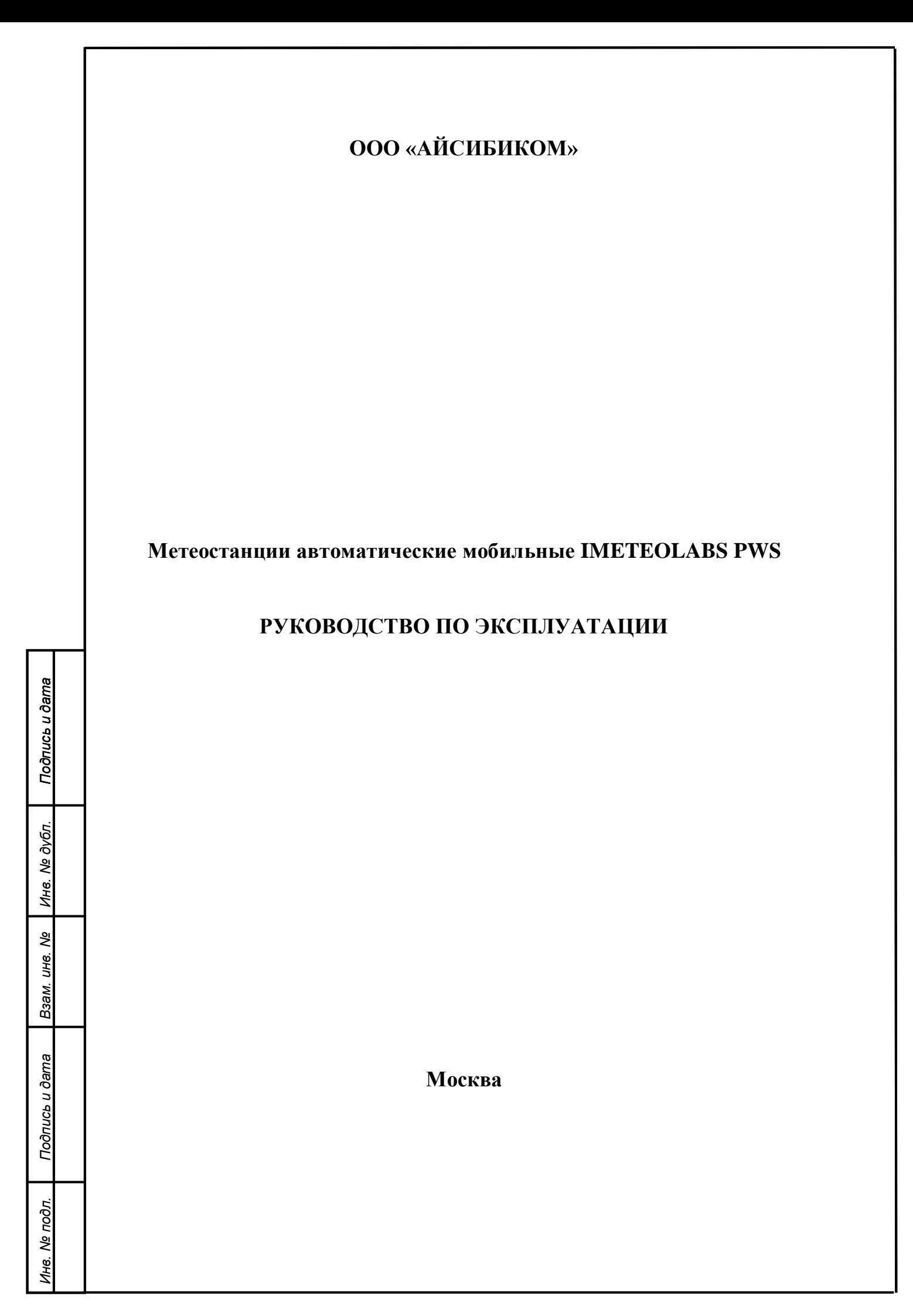

# **Содержание**

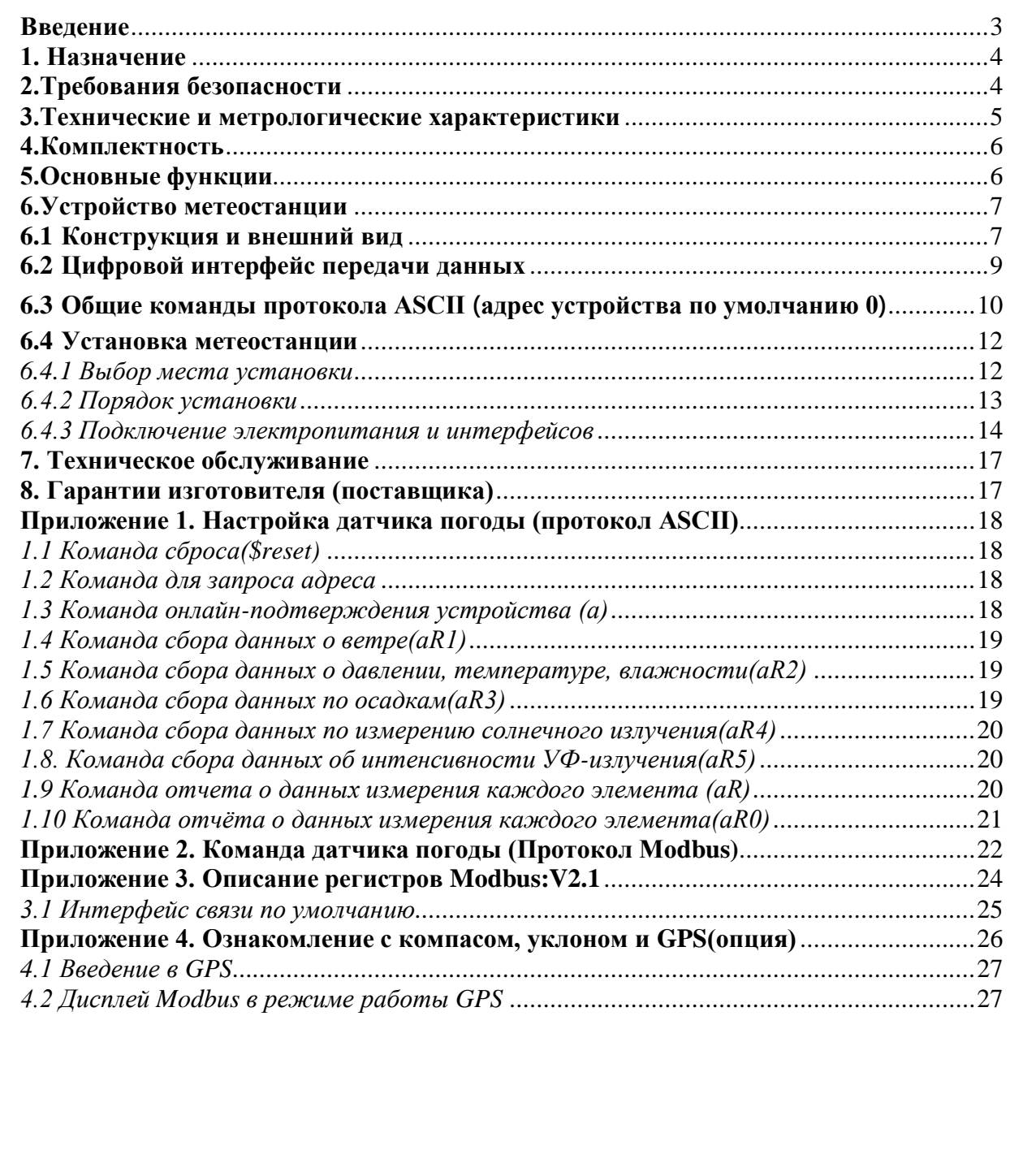

*Подпись и дата*

Подпись и дата

*Инв. № дубл.*

Инв. № дубл.

*Взам. инв. №*

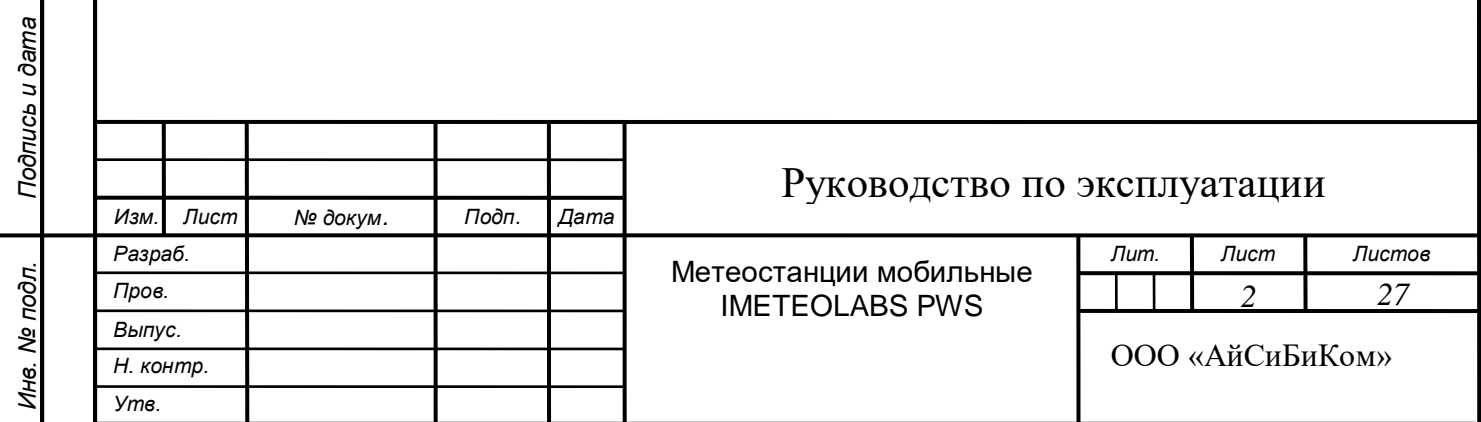

### **Введение**

Настоящее руководство по эксплуатации (далее – РЭ) содержит сведения о линейке метеостанций мобильных IMETEOLABS PWS, необходимые для обеспечения полного использования их технических возможностей, правильной эксплуатации и технического обслуживания.

Руководство по эксплуатации предназначено для персонала, осуществляющего монтаж, эксплуатацию, ремонт и техническое обслуживание метеостанции.

ООО «АйСиБиКом» является владельцем авторских прав на метеостанции мобильные автоматические IMETEOLABS PWS. Для получения сведений о последних изменениях необходимо обращаться по адресу:

ООО «АйСиБиКом» Россия, 143441, Московская обл.,

г. Красногорск, д. Путилково, тер. Гринвуд, 17, пом 21-28,

тел. 8(495) 249-03-37, <https://icbcom.ru/>

Электронная почта: [sales@icbcom.ru](mailto:sales@icbcom.ru)

*Изм. Лист № докум. Подп. Дата*

*Подпись и дата*

Подпись и дата

*Инв. № дубл.*

Инв. № дубл.

*Взам. инв. №*

*Подпись и дата*

Подпись и дата

*Инв. № подл.*

Инв. Ме подл.

### **1. Назначение**

Метеостанции автоматические мобильные IMETEOLABS PWS – это компактные профессиональные метеостанции, которые позволяют регистрировать различные параметры окружающей среды. Установка модуля GPS позволяет объединить данные с GPS с данными, полученными с метеостанции, и выполнить алгоритмические вычисления для измерения реальной скорости и направления ветра в движущемся состоянии. Таким образом, мобильная метеостанция предназначена, в основном, для решения проблемы искажения скорости и направления ветра.

Метеостанции IMETEOLABS PWS выпускаются в различных модификациях. В зависимости от модели, каждое устройство имеет различный набор датчиков и количество регистрируемых параметров.

Далее в таблице представлены возможные модификации метеостанций.

**Таблица 1.** Варианты исполнения мобильных метеостанций IMETEOLABS PWS

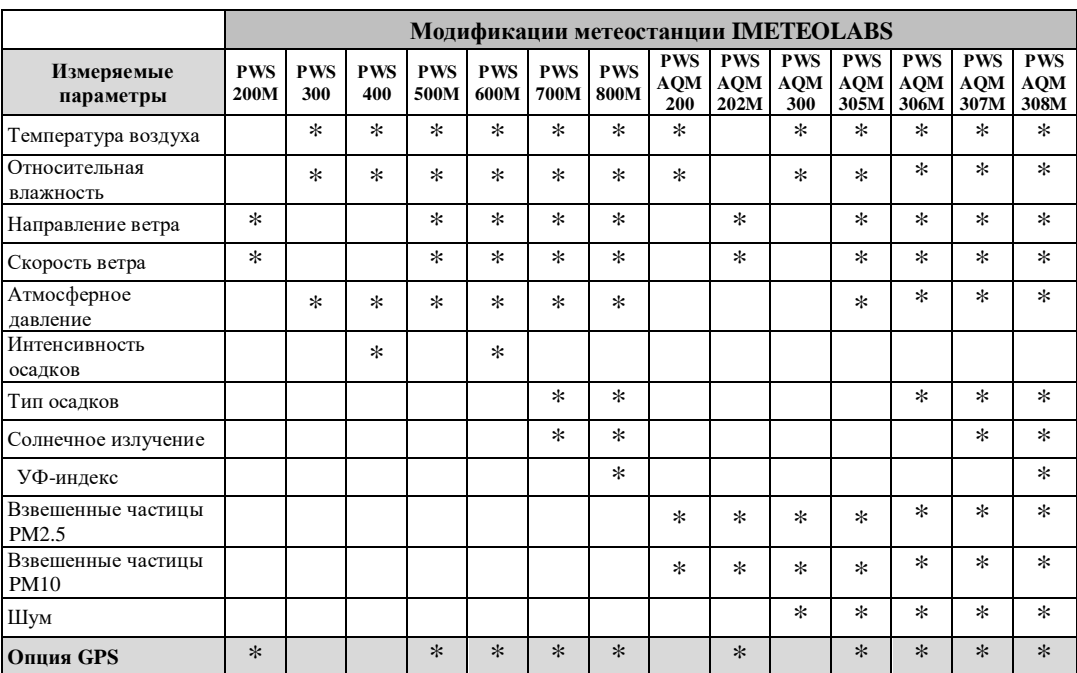

### **2.Требования безопасности**

Перед началом использования необходимо ознакомиться с эксплуатационной документацией на метеостанцию.

Монтаж и ввод в эксплуатацию должны проводиться только квалифицированным персоналом.

Не допускается проводить измерения или касаться оборудования, находящегося под напряжением. Соблюдайте условия хранения и эксплуатации оборудования.

Если оборудование подсоединено ненадлежащим образом:

*Подпись и дата*

Подпись и дата

*Инв. № дубл.*

Инв. № дубл.

*Взам. инв. №*

*Подпись и дата*

Подпись и дата

*Инв. № подл.*

1не.

№ подл.

*Изм. Лист № докум. Подп. Дата*

- существует вероятность, что оборудование не будет работать;
- оборудование может полностью выйти из строя;
- при определенных условиях может возникнуть опасность электрического удара.

# **3.Технические и метрологические характеристики**

Основные технические и метрологические характеристики мобильных метеостанций IMETEOLABS PWS приведены в Таблице 2.

**Таблица 2.** Основные технические и метрологические характеристики, включая показатели точности

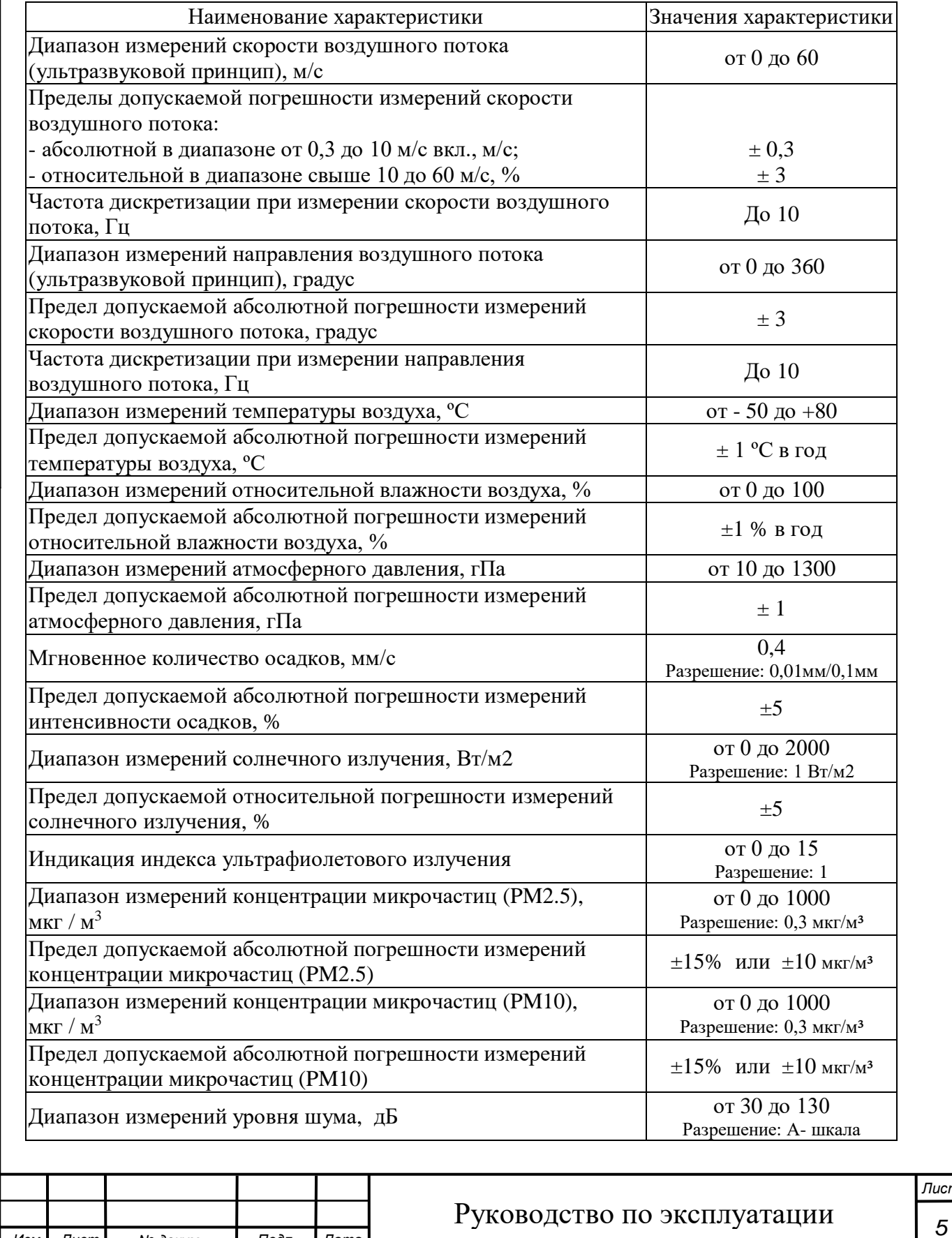

*Подпись и дата*

Подпись и дата

*Инв. № дубл.*

Инв. № дубл.

*Взам. инв. №*

*Подпись и дата*

Подпись и дата

*Инв. № подл.*

Инв. № подл.

*Лист*

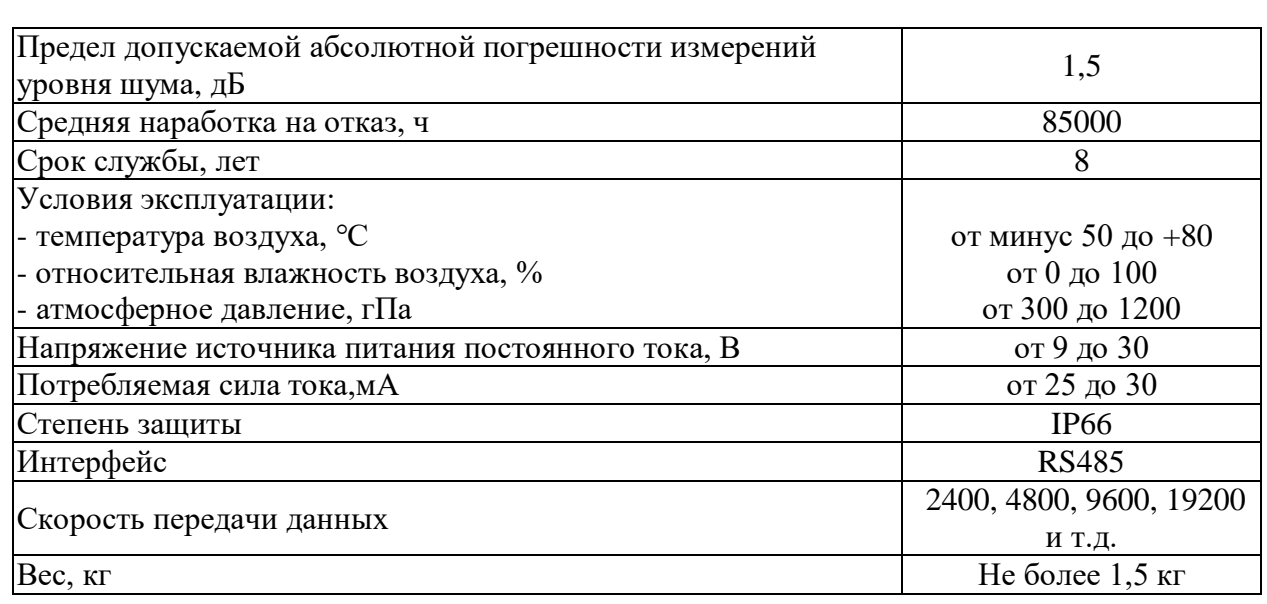

#### **4.Комплектность**

Комплектность метеостанции приведена в Таблице 3.

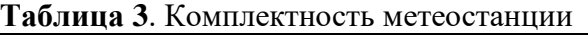

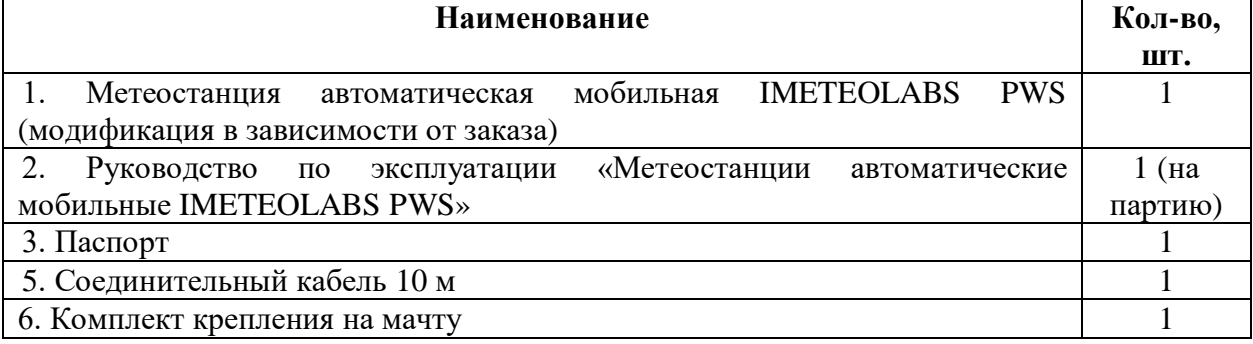

### **5.Основные функции**

Метеостанции семейства IMETEOLABS PWS представляют собой интегрированную конструкцию для измерения следующих метеорологических параметров и качества воздуха:

– температура воздуха;

*Подпись и дата*

Подпись и дата

*Инв. № дубл.*

Инв. № дубл.

*Взам. инв. №*

*Подпись и дата*

Подпись и дата

- относительная влажность;
- интенсивность осадков;
- количество осадков;
- атмосферное давление;
- направление ветра;
- скорость ветра;
- солнечное излучение, индекса ультрафиолетового излучения;
- концентрация микрочастиц (PM2.5, PM10).

Подсоединение метеостанции осуществляется с помощью 6ти-полюсного электрического соединителя с резьбовым сочленением с соответствующим соединительным кабелем (длина 10 м).

Конфигурация и опрос измеряемых значений во время пуска в эксплуатацию осуществляются с помощью встроенного программного обеспечения – ПО «PWS» и данные могут передаваться по интерфейсу RS485.

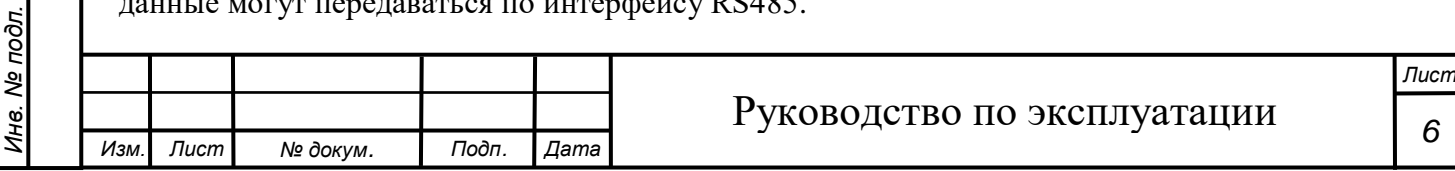

### **6.Устройство метеостанции**

### **6.1 Конструкция и внешний вид**

Метеостанция выполнена в пластмассовом корпусе. На рисунках представлены габаритные размеры метеостанций IMETEOLABS PWS и IMETEOLABS PWS AQM:

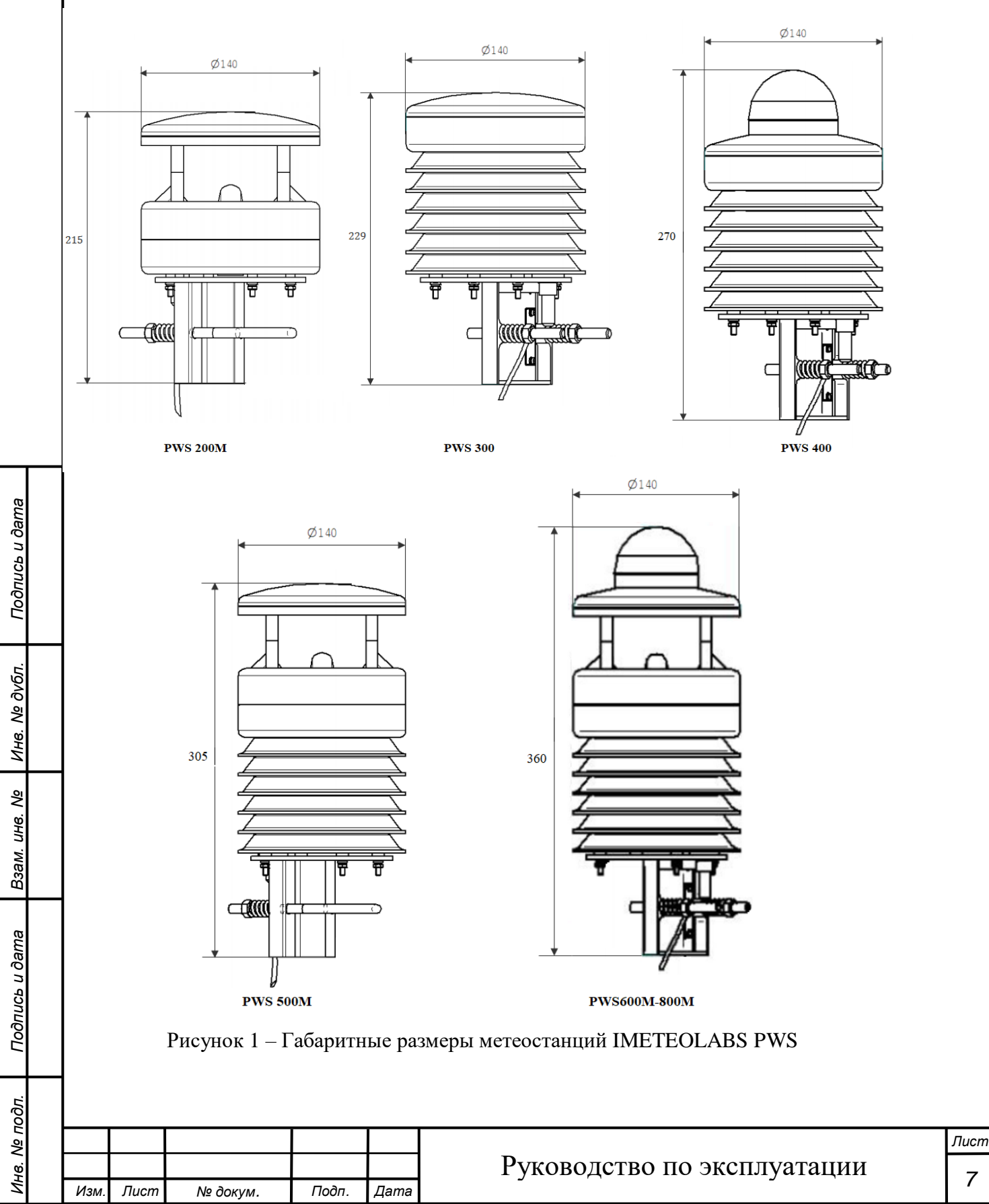

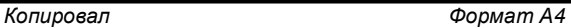

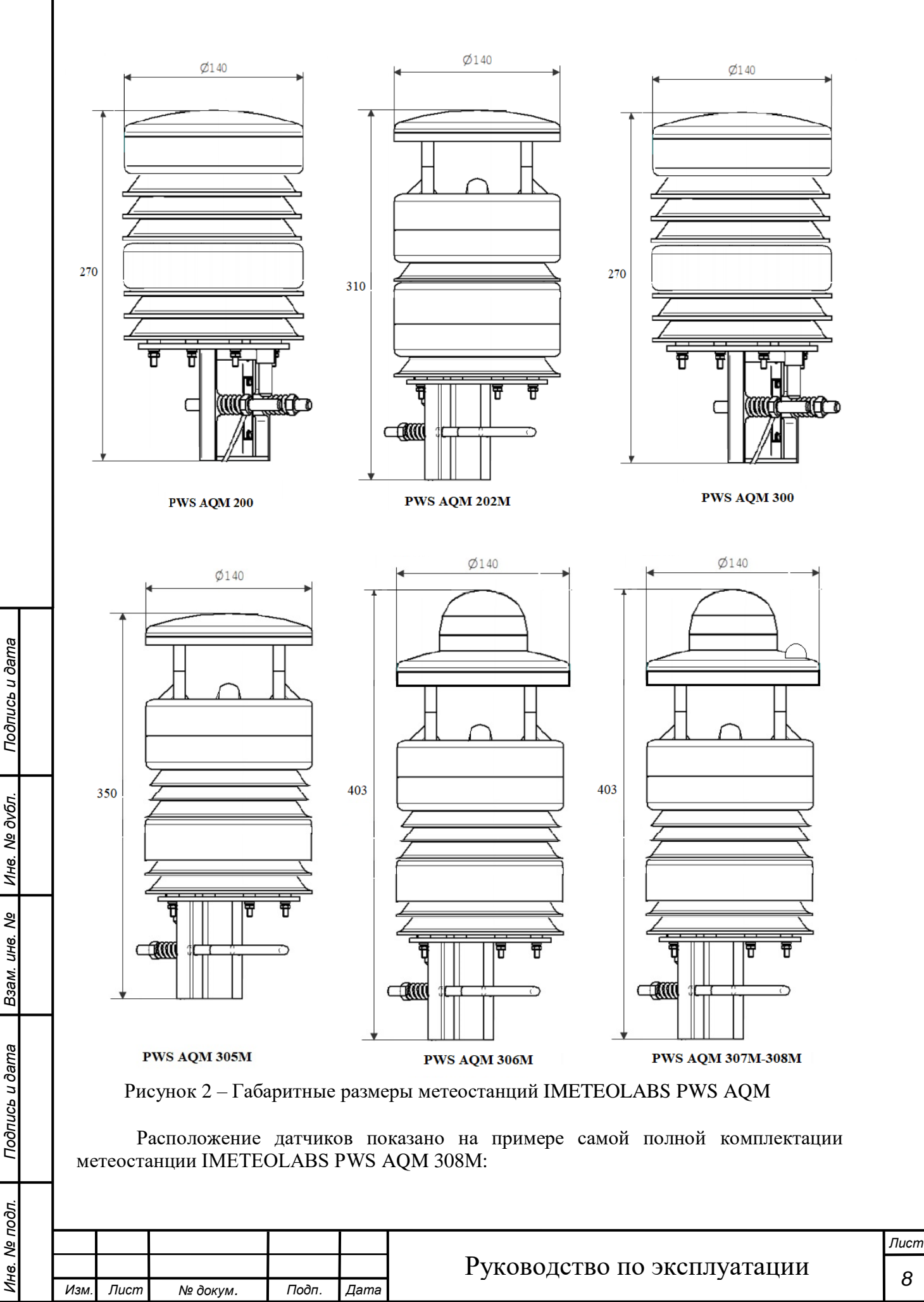

*Копировал Формат А4*

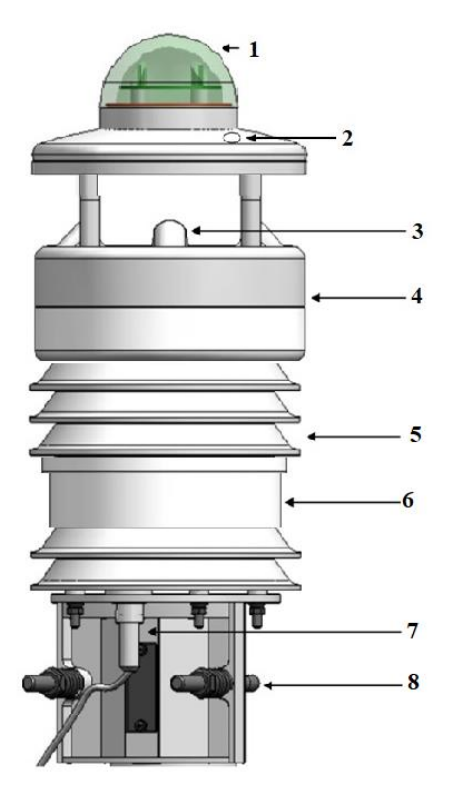

Рисунок 3 – Расположение датчиков

- 1 Оптический датчик осадков
- 2 пиранометр, индикатор УФ-индекса
- 3 ультразвуковой преобразователь скорости и направления воздушного потока
- 4 преобразователь атмосферного давления
- 5 преобразователь температуры и относительной влажности воздуха
- 6 лазерный датчик микрочастиц (PM2.5, PM10)
- 7 разъем для подключения соединительного кабеля
- 8 кронштейн для крепления метеостанции

### **6.2 Цифровой интерфейс передачи данных**

Оборудование имеет стандартный полудуплексный двухпроводной интерфейс RS485.Доступны протоколы MODBUS и MLP-14.

Скорость передачи данных посредством интерфейсов около 19200 бит/с.

 $B$ ит ланных  $= 8$ 

Стоповый бит = 1

*Изм. Лист № докум. Подп. Дата*

Паритет: Нет

(Регулируемая скорость передачи: 2400, 4800, 9600, 19200 и т. д.)

### **6.3 Общие команды протокола ASCII (адрес устройства по умолчанию 0)**

Метеостанция содержит встроенное программное обеспечение ПО «PWS». Для работы с программным обеспечением нужно подключить метеостанцию к персональному компьютеру. Для считывания по интерфейсу RS485 следует подключить контакты винтового разъема, который служит для подключения питания и связи через интерфейсы с помощью прилагаемого в комплекте с метеостанцией соединительного кабеля.

Далее следует подключить метеостанцию к:

1. конвертеру интерфейсов RS-485USB и конвертор подключить к USB-порту персонального компьютера.

2. УСПД Пума для передачи данных по Ethernet или GSM.

Встроенное в метеостанцию ПО «PWS» обеспечивает сбор, обработку, прием и передачу данных, проверку состояния метеостанций.

Для опроса метеостанции используется терминальная программа, с помощью которой вводятся команды. При этом используется комплексный запрос данных (**OXU**). Данная команда используется для запроса комбинированной строки данных: скорость и направление ветра, давление, температура, влажность, осадки и т.д..

### **Адрес устройства, скорость передачи**

*Подпись и дата*

Подпись и дата

*Инв. № дубл.*

Инв. № дубл.

*Взам. инв. №*

*Подпись и дата*

Подпись и дата

*Инв. № подл.*

1нв. Ме подл.

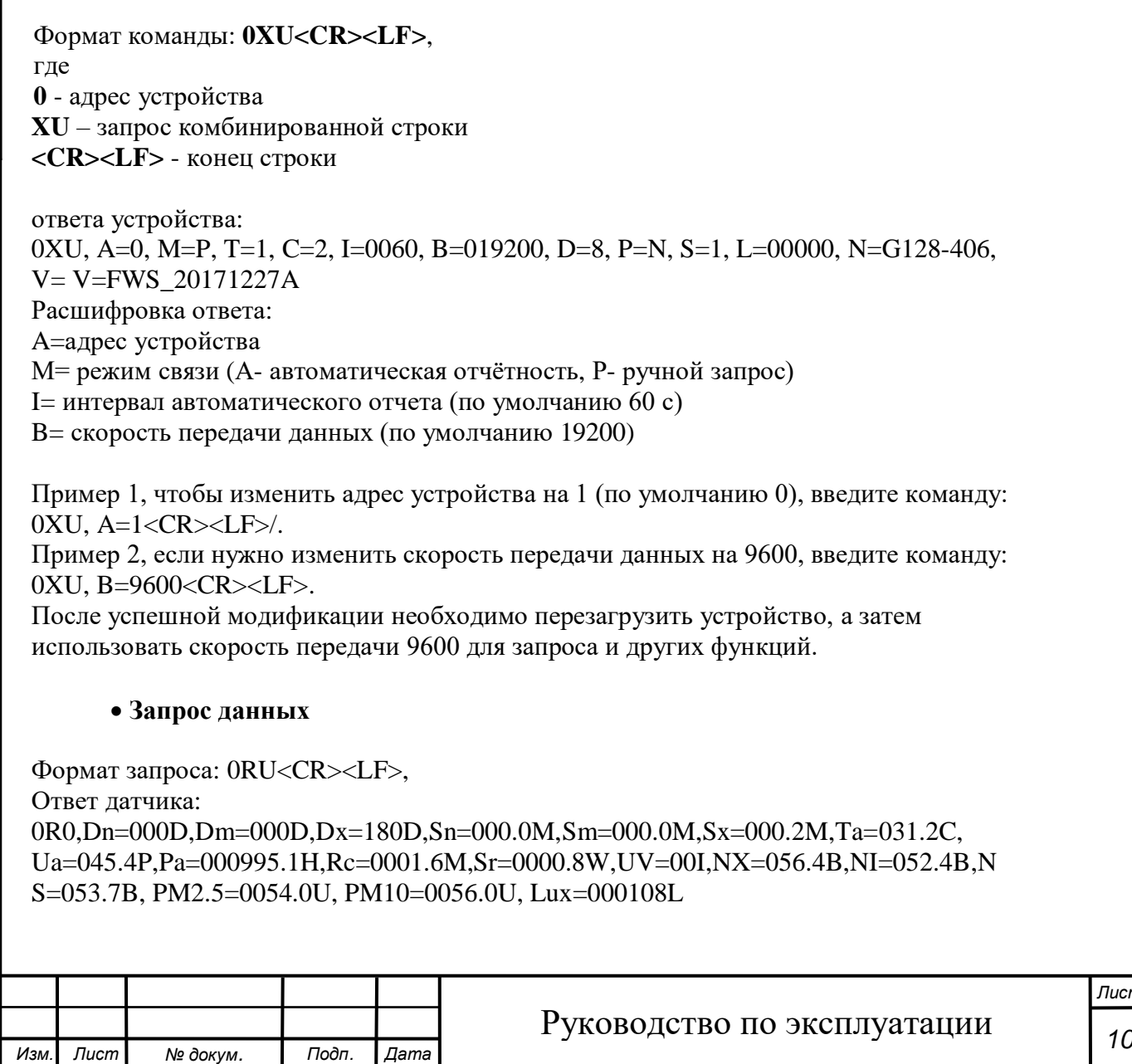

*Лист*

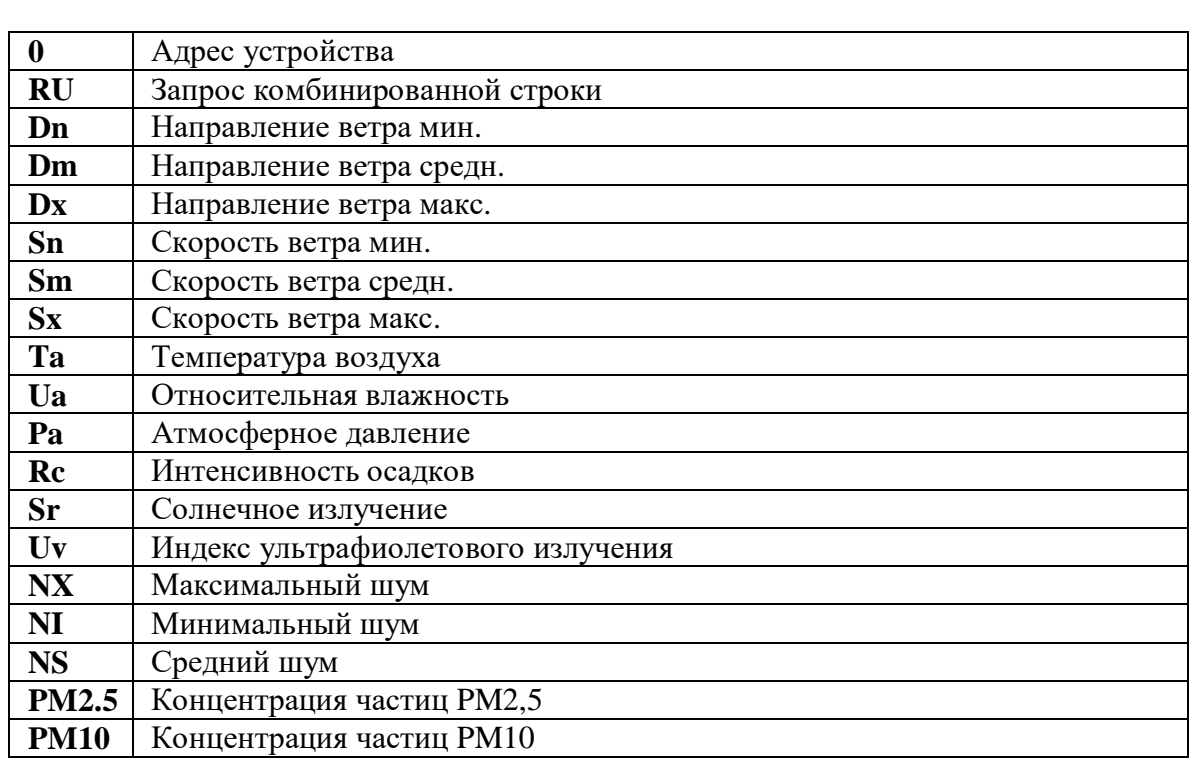

#### **Отчистка данных по осадкам**

По умолчанию значение осадков датчика автоматически накапливается. После отключения питания значение дождя будет удалено. Во время использования программного обеспечения осадки датчика можно сбросить с помощью команды aXZRU<CR><LF>

#### **Настройка среднего значения ветра**

В стандартном случае среднее значение ветра соответствует среднему периоду в 1 минуту, а специальные условия могут изменить средний период ветра.

Ввод: 0WU<CR><LF>

Ответ датчика:

0WU, R=0011111100111111, I=0060, A=0060, G=1, U=M, D=000, N=W, F=4 где

А= средний период времени (единица измерения: секунда)

Если нужно изменить средний период ветра на 1 секунду, введите команду: 0WU, A=0001<CR><LF>

*Примечание.* После успешной отправки команды устройство не возвращает ответную информацию. Чтобы узнать, успешно ли выполнена модификация, отправьте команду 0WU.

#### **Заметка:**

Интервал сбора данных ультразвукового датчика ветра составляет 1 секунду, т.е. каждую секунду отправляется и принимается один импульс. Он используется для определения максимальной и минимальной скорости ветра в течение этого 1 секундного периода, поэтому интервал обновления данных должен быть больше 1 секунды, иначе максимальный и минимальный ветер будут одинаковыми.

Время по умолчанию для средней скорости ветра Sm и среднего направления ветра Dm составляет 60 секунд, а средняя скорость ветра и среднее направление ветра являются скользящими средними значениями (т. е. первое мгновенное значение

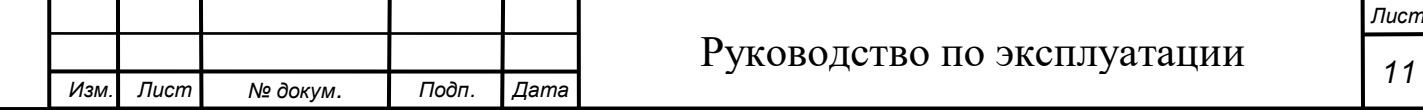

*Подпись и дата*

Подпись и дата

*Инв. № дубл.*

Инв. № дубл.

*Взам. инв. №*

*Подпись и дата*

Подпись и дата

*Инв. № подл.*

не. Ме подл.

измерения, деленное на 60, является первым вторым средним значением). Мгновенное значение первой секунды добавляется к 60 секундному мгновенному значению и делится на 60, что является средним значением, рассчитанным через 60 секунд Среднее значение 61-й секунды равно (мгновенное значение 2-й секунды добавляется к 61 секундам). второе мгновенное значение и делится на 60).Текущее среднее всегда рассчитывается путем взятия мгновенного значения за шестьдесят секунд до текущего момента времени.

### **Ввод значения направления ветра**

0°= положительный северный ветер 80°= положительный восточный ветер 180° = положительный южный ветер 270° = положительный западный ветер от 0°до 90° = северо-восточный ветер от 90° до180° = юго-восточный ветер от 180° до 270° = юго-западный ветер от 270° до 0° = северо-западный ветер

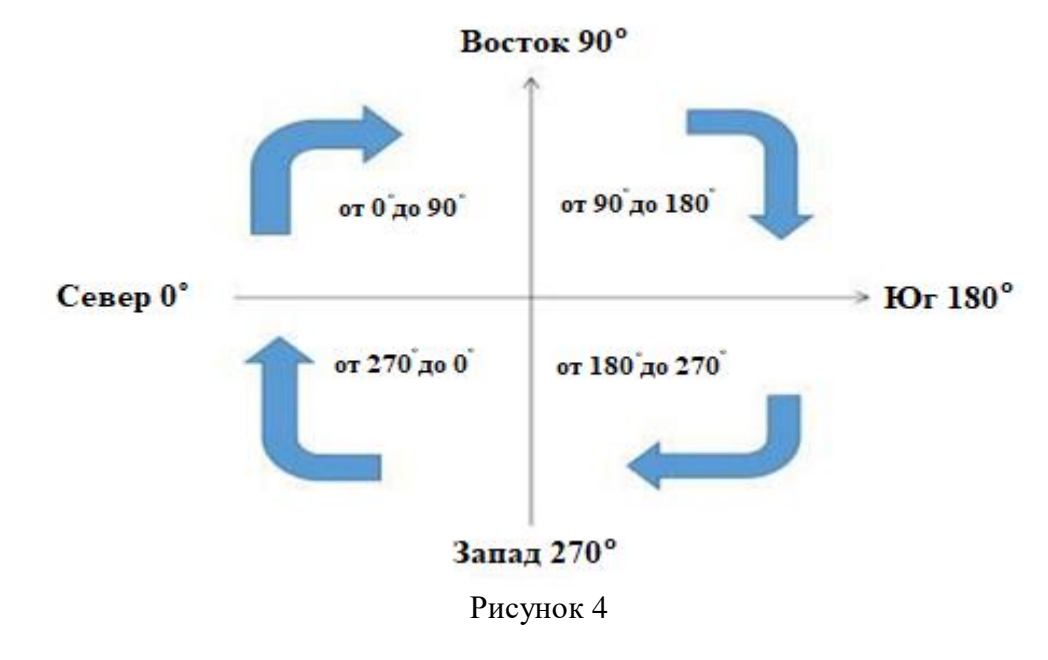

# **6.4 Установка метеостанции**

*Подпись и дата*

Подпись и дата

I

*Инв. № дубл.*

Ине.

№ дубл.

*Взам. инв. №*

*Подпись и дата*

Подпись и дата

*6.4.1 Выбор места установки*

Для того чтобы гарантировать долгий срок службы и правильную эксплуатацию метеостанции, обратите внимание на следующие моменты при выборе места установки:

- Метеостанцию следует располагать на открытом месте, где возможно будет легко получить доступ к оборудованию. Вокруг площадки, где размещена метеостанция, не должно быть значительных препятствий (большие дома, группы деревьев).
- Ни в коем случае не рекомендуется устанавливать метеостанцию поблизости от сильно нагревающихся поверхностей, например, кровли с рубероидным покрытием.

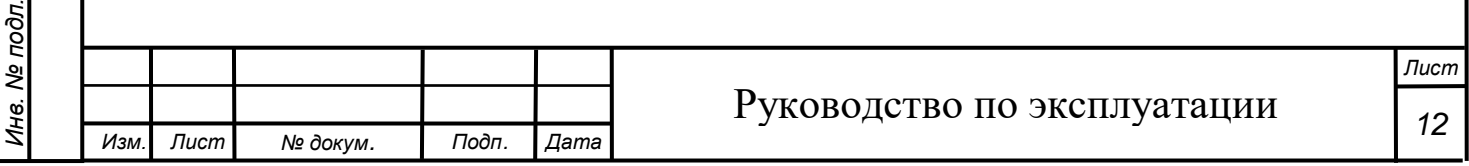

- Площадка для установки выбирается на участке, характерном (типичном) для окружающей местности и не отличающимся от окружающей территории какими-либо особенностями теплообмена и влагообмена.
- Метеостанция не должна располагаться в тени.
- Метеостанция устанавливается на мачте над поверхностью земли. Высота установки не менее 2 м над землей.
- Необходим источник бесперебойного питания для непрерывной работы устройства.

*Примечание:* Измеренные значения параметров действительны только для точки установки метеостанции. На основании этих данных не должны делаться заключения по всей окрестности.

Далее представлена схема установки метеостанции на открытой местности (рисунок 5).

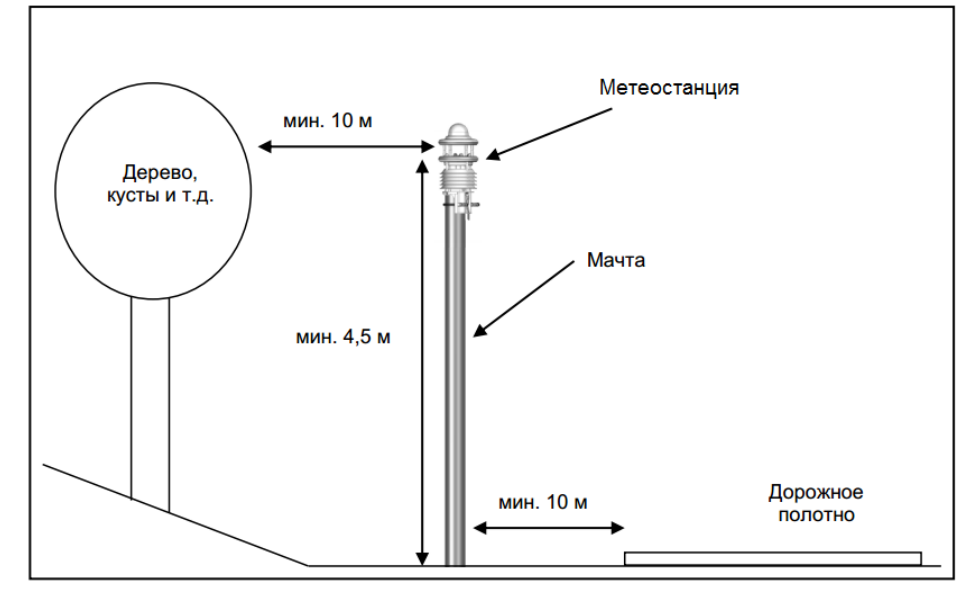

Рисунок 5 – Расположение метеостанции в простанстве

### *6.4.2 Порядок установки*

*Подпись и дата*

Подпись и дата

*Инв. № дубл.*

дубл. ve of Инв. 1

*Взам. инв. №*

*Подпись и дата*

Подпись и дата

*Инв. № подл.*

Ине.

№ подл.

Кронштейн устройства предназначен для установки на верх мачты с диаметром 60-76 мм.

Для установки потребуются следующие инструменты:

- Гаечный ключ на 13 (накидной или рожковый).
- Компас для установки анемометра в направлении севера.

Порядок крепления метеостанции на мачту следующий:

- Следует ослабить гайки.
- Установить метеостанцию на верхнюю часть мачты.
- Затянуть гайки равномерно до тех пор, пока не будет контакта с основанием мачты, но метеостанцию можно будет по-прежнему легко передвигать.
- Направить метеостанцию на север для точности измерения направления ветра.
- Затянуть обе гайки.

*Изм. Лист № докум. Подп. Дата*

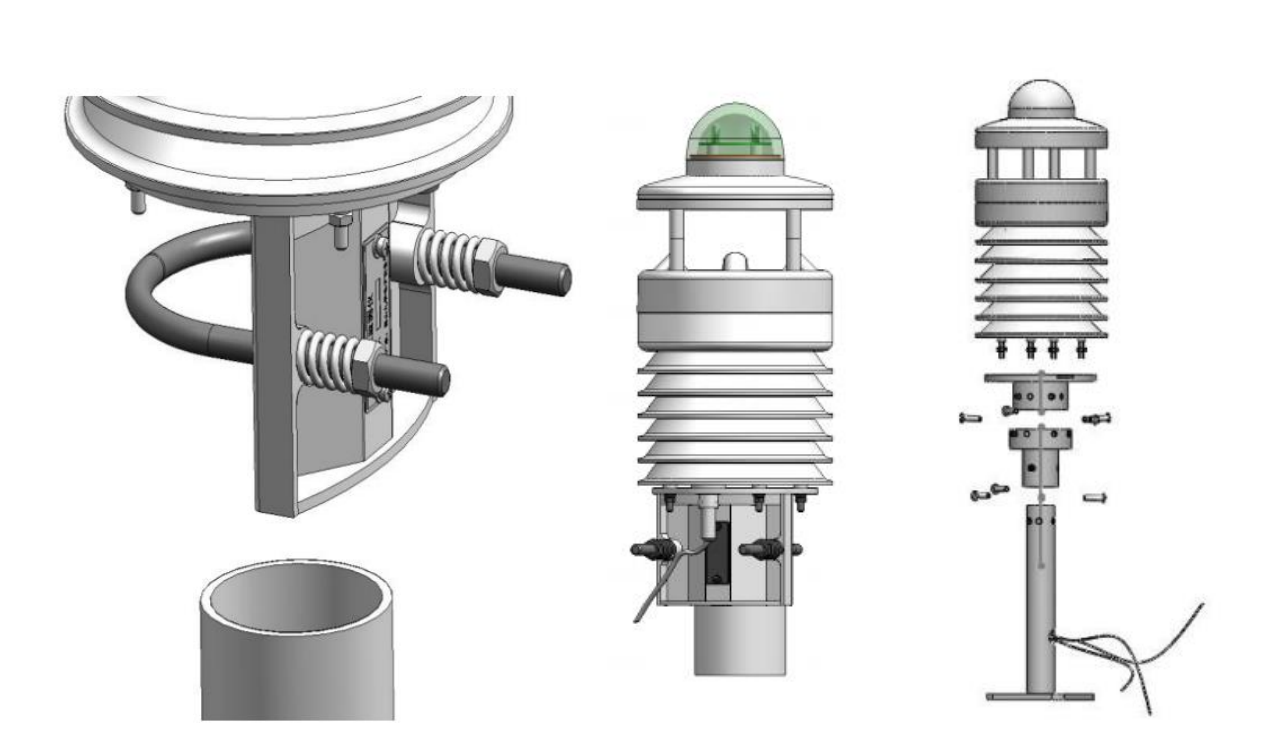

Рисунок 6 – Установка метеостанции на мачту

Для того чтобы метеостанция отображала верные данные, ее нужно не только правильно разместить, но и точно настроить.

Для правильного определения направления ветра метеостанция должна быть ориентирована на север. Для этой цели на корпусе метеостанции располагаются специальные стрелки.

Последовательность действий для выравнивания метеостанции на север:

- Если датчик уже смонтирован, вначале ослабьте обе гайки настолько, чтобы датчик легко вращался.
- С помощью компаса определите север и зафиксируйте на горизонте исходную точку.
- Ориентируйте датчик таким образом, чтобы юг и север были совмещены с зафиксированной на горизонте точкой севера.
- Затяните обе гайки 3 оборотами.

*Изм. Лист № докум. Подп. Дата*

*Подпись и дата*

Подпись и дата

*Инв. № дубл.*

Ине.

№ дубл.

*Взам. инв. №*

*Подпись и дата*

Подпись и дата

*Инв. № подл.*

Ине.

№ подл.

### *6.4.3 Подключение электропитания и интерфейсов*

На нижней части метеостанции находится 6-ти контактный винтовой разъем, который служит для подключения питания и связи через интерфейсы с помощью прилагаемого в комплекте с метеостанцией соединительного кабеля. Далее представлен рисунок с указанием разъемов, в таблице 4 приведена их расшифровка.

# Руководство по эксплуатации *<sup>14</sup>*

*Лист*

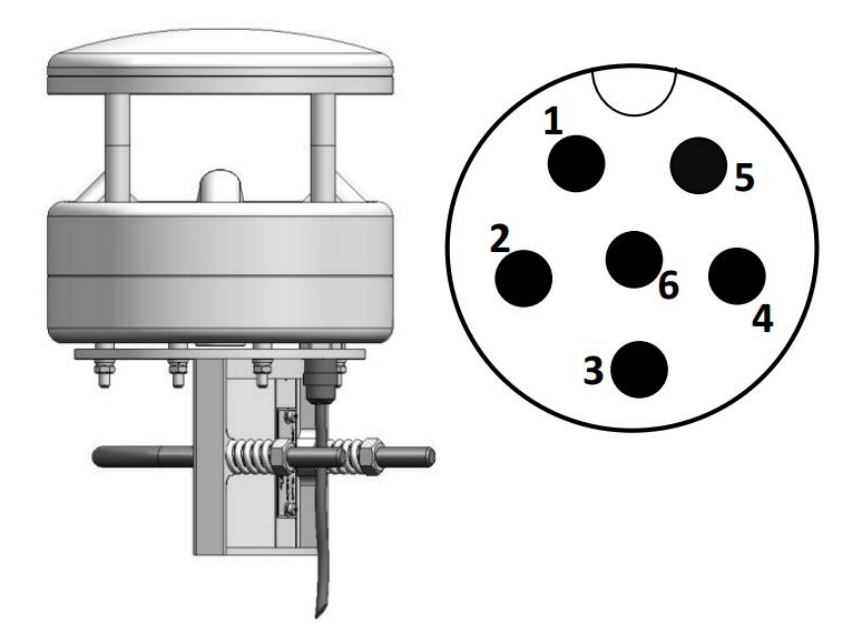

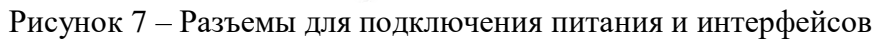

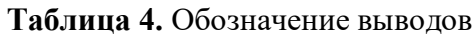

*Подпись и дата*

Подпись и дата

*Инв. № дубл.*

Инв. № дубл.

*Взам. инв. №*

*Подпись и дата*

Подпись и дата

*Инв. № подл.*

Инв. № подл.

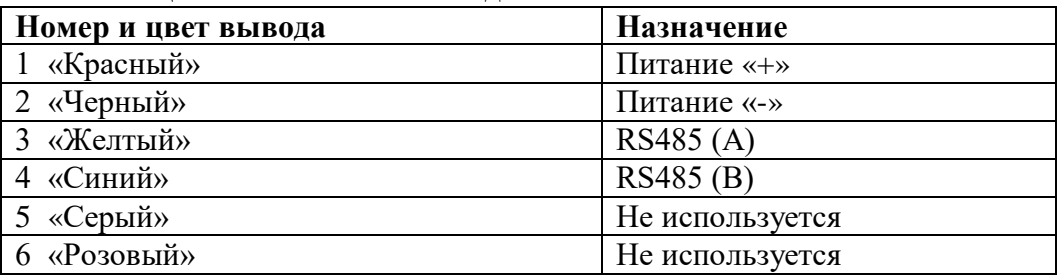

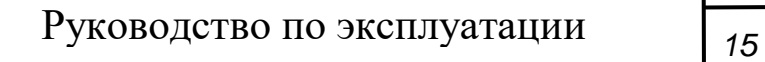

*Изм. Лист № докум. Подп. Дата*

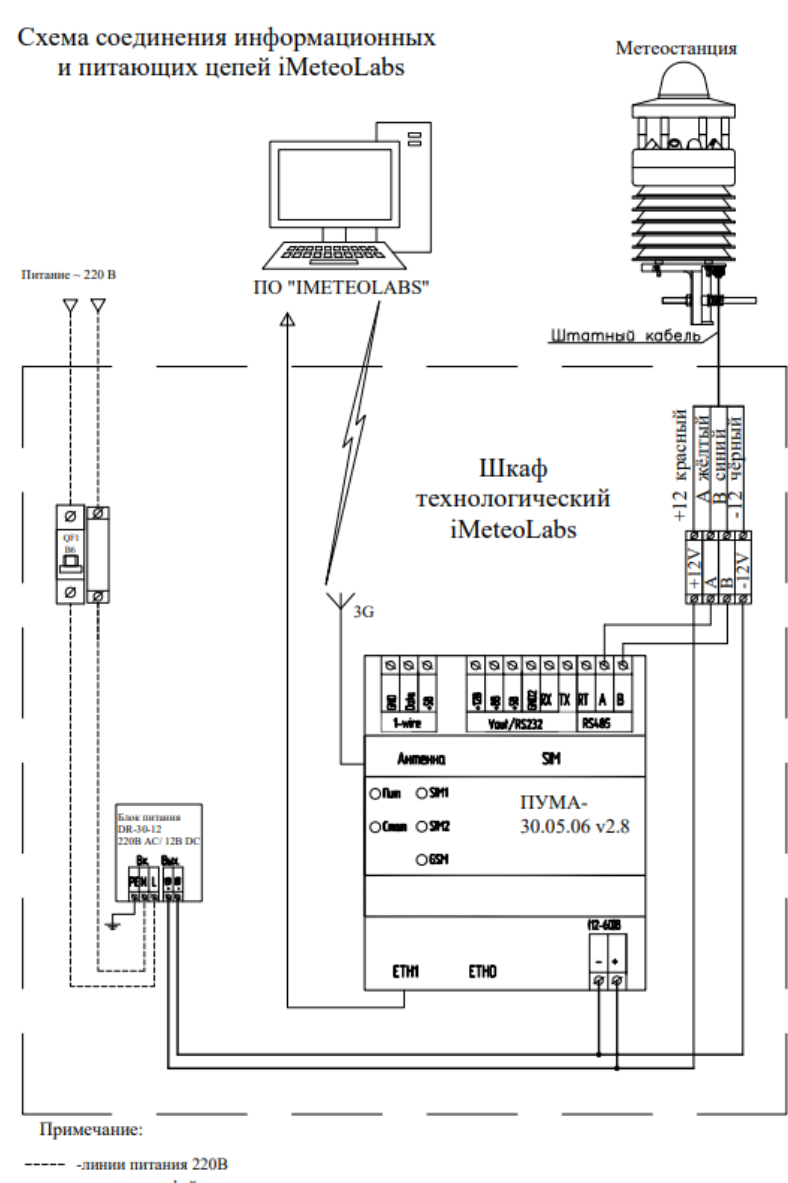

-линии интерфейса

-линии питания интерфейса

Рисунок 8

Напряжение питания для метеостанции – 9-30В DC, а ток не более 30 мА при стандарте 12В DC. Используемый блок питания должен быть сертифицирован в соответствии со стандартом защиты оборудования класса III (SELV). Маркировка соединительного кабеля соответствует DIN 47100:

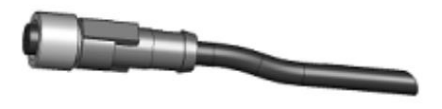

*Примечание:* для подсоединения разъема метеостанции необходимо снять желтую заглушку.

При подключении напряжения питания необходимо соблюдать полярность. Несоблюдение полярности напряжения обогрева, также как и переполюсовка напряжения питания, приводит к повреждению метеостанции!

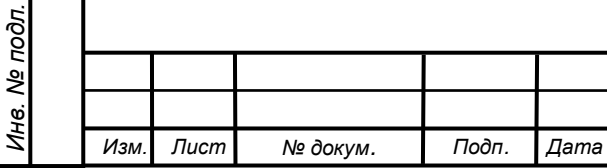

*Подпись и дата*

Подпись и дата

*Инв. № дубл.*

Ине.

№ дубл.

*Взам. инв. №*

*Подпись и дата*

Подпись и дата

### **7. Техническое обслуживание**

В принципе, оборудование не требует технического обслуживания. Однако рекомендуется один раз в год проводить функциональную проверку. При этом следует обращать внимание на следующее:

- Визуальный осмотр на предмет выявления загрязнений устройства.
- Проверка работы датчиков путем опроса измеренных значений.

### **8. Гарантии изготовителя (поставщика)**

Предприятие-изготовитель гарантирует соответствие прибора техническим условиям при соблюдении условий эксплуатации. Гарантийный срок эксплуатации прибора устанавливается 1 год, считая с даты передачи прибора в эксплуатацию.

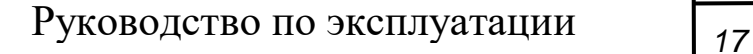

*Изм. Лист № докум. Подп. Дата*

Подпись и дата *Подпись и дата* Инв. № дубл. *Инв. № дубл. Взам. инв. №* Подпись и дата *Подпись и дата* Инв. Ме подл. *Инв. № подл.*

# **Приложение 1. Настройка датчика погоды (протокол ASCII)**

*1.1 Команда сброса(\$reset)* Эта команда используется для перезапуска программного обеспечения. Формат команды: \$reset<cr><lf> Описание параметра команды:  $$reset =$ команда перезапуска  $\langle cr \rangle \langle lf \rangle$  = конец команды Пример: Команда: \$reset<cr><lf> Ответ:  $OK < c r > < l \ftrsim$ 

*1.2 Команда для запроса адреса*

Команда используется для запроса адреса устройства на шине.

Формат команды: ?<cr><lf>

Описание параметра команды:

? = команда запроса адреса устройства;

 $\langle cr \rangle \langle l \rangle$  = конец команды;

Формат ответного сообщения команды:

b<cr><lf>

*Подпись и дата*

Подпись и дата

*Инв. № дубл.*

Инв. № дубл.

*Взам. инв. №*

*Подпись и дата*

Подпись и дата

*Инв. № подл.*

Ина. Ме подл.

Описание параметра ответного сообщения:

B = адрес устройства (по умолчанию 0)

 $\langle cr \rangle \langle lf \rangle$  = конец команды;

Пример: (адрес устройства равен 0):

Команда верхнего уровня: ?<cr>>cr>>

Базовое ответное сообщение: 0<cr><lf>

*1.3 Команда онлайн-подтверждения устройства (a)*

Эта команда используется для подтверждения того, находится ли устройство с адресом настоящее время на шине. Если устройство подключено к сети, возвращается ответная команда.

Формат команды: a<cr><lf>

Описание параметра команды:

A = адрес подтверждаемого устройства;

 $\langle cr \rangle \langle lf \rangle$  = конец команды;

Команда отвечает на формат сообщения:

a<cr><lf>

Описание параметра ответного сообщения:

a = адрес подтверждаемого устройства;

 $\langle cr \rangle \langle lf \rangle =$  конец команды;

*Изм. Лист № докум. Подп. Дата*

Пример (адрес устройства равен 0):

Верхняя программная команда: 0<cr><lf>

Базовое ответное сообщение: 0<cr><lf>

# Руководство по эксплуатации *<sup>18</sup>*

*Лист*

*1.4 Команда сбора данных о ветре(aR1)* Формат команды: aR1<cr><lf> Описание параметра команды:

a = адрес устройства

R1 = команда сбора данных элемента ветра

 $\langle cr \rangle \langle lf \rangle$  = конец команды

Формат ответа на сообщение команды:

0R1, Dn=000D, Dm=000D, Dx=000D, Sn=000.0M, Sm=000.0M,

 $Sx=000.0M < c < l>f$ 

*Подпись и дата*

Подпись и дата

*Инв. № дубл.*

Инв. № дубл.

*Взам. инв. №*

*Подпись и дата*

Подпись и дата

*Инв. № подл.*

1нв. № подл.

Описание параметров в ответном сообщении:

R1 = команда сбора данных элемента ветра

Dn = минимальное направление ветра

Dm = среднее значение направления ветра

Dx = максимальное значение направления ветра

Sn = минимальное значение скорости ветра

Sm = среднее значение скорости ветра

Sx = максимальное значение скорости ветра

 $\langle cr \rangle \langle |f \rangle = \pi$ ризнак конца команды

Такие символы, как Dn (т.е. 'D''n') в сообщении занимают два байта.

*Примечание:* для таких значений, как минимальное направление ветра, среднее направление ветра, максимальное направление ветра, используется целое число. Для таких значений, как минимальная скорость ветра, средняя скорость ветра, максимальная скорость ветра -один десятичный знак.

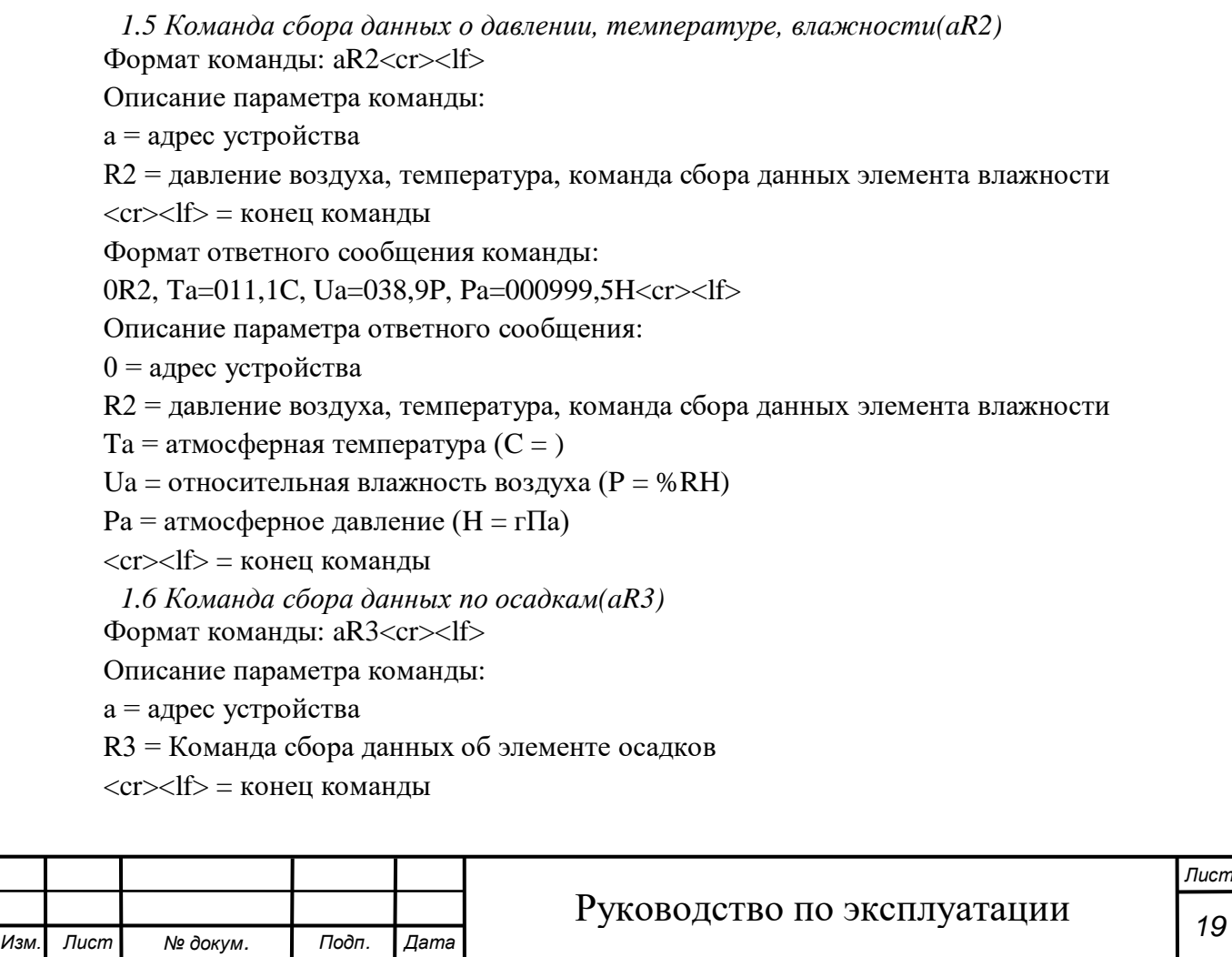

Формат ответного сообщения команды:

0R3, Rc=0004.2M<cr><lf>

*1.7 Команда сбора данных по измерению солнечного излучения(aR4)* Формат команды: aR4<cr><lf>

Описание параметра команды:

а = адрес устройства

R4 = команда сбора данных об элементе излучения

 $\langle cr \rangle \langle l \rangle$  = конец команды

Формат ответного сообщения команды:

0R4,

Sr=0002.7W<cr><lf>

Описание параметра в ответном сообщении:

0 = адрес устройства

R4 = команда сбора данных об элементе излучения

 $Sr =$ интенсивность излучения  $(BT = BT/M2)$ 

 $\langle cr \rangle \langle l \rangle$  = конец команды

*1.8. Команда сбора данных об интенсивности УФ-излучения(aR5)* Формат команды: aR5<cr><lf>

Описание параметра команды:

а = адрес устройства

R5 = команда сбора данных об интенсивности УФ-излучения

 $\langle cr \rangle \langle l \rangle$  = конец команды

Формат ответного сообщения команды:

0 = адрес устройства

R5 = команда сбора данных об интенсивности УФ-излучения

Uv = уровень интенсивности УФ-излучения (I)

 $<<$ cr $>>$ lf $>=$ конец команды

*1.9 Команда отчета о данных измерения каждого элемента (aR)*

Эта команда используется для получения измеренных значений нескольких элементов. Измеренные значения элементов сообщаются в формате сообщения aR1 (элемент ветра), aR2 (элемент давления воздуха, температуры и влажности), aR3 (элемент дождя), элемент солнечного излучения aR4) и aR5 (элемент ультрафиолетового излучения).

Формат команды: aR<cr><lf>

Описание параметра команды:

а = адрес устройства

R = команда коллективного отчета о данных измерения каждого компонента

 $\langle cr \rangle \langle l \rangle$  = конец команды

Пример (адрес устройства равен 0):

Введите команду: 0R<cr><lf>

Ответная команда:

0R1, Dn=000D, Dm=000D, Dx=000D, Sn=000.0M, Sm=000.0M,

 $Sx=000.0M < c < l \geq 1$ 

0R2, Ta=023,6C, Ua=014,2P, Pa=001026,6H<cr><lf>

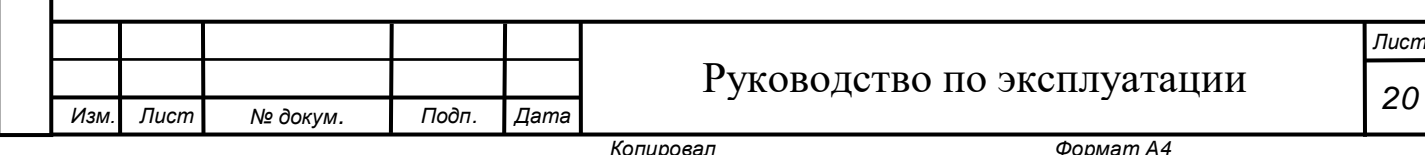

0R3, Rc=0014.2M<cr><lf> 0R4,Sr=0001.5Вт<cr><lf> 0R5, Uv=03I<cr><lf>

*1.10 Команда отчёта о данных измерения каждого элемента(aR0)*

Эта команда используется для унифицированного сообщения данных измерений элементов ветра, атмосферного давления, температуры и влажности, осадков, солнечной радиации, интенсивности ультрафиолета и других факторов в сообщении aR0.

Формат команды: aR0<cr><lf>

Описание параметра команды:

а = адрес устройства

*Подпись и дата*

Подпись и дата

*Инв. № дубл.*

Инв. № дубл.

*Взам. инв. №*

*Подпись и дата*

Подпись и дата

*Инв. № подл.*

Инв. Ме подл.

R0 = команда коллективного отчета о данных измерения каждого компонента

 $\langle cr \rangle \langle lf \rangle$  = конец команды

Пример (адрес устройства равен 0):

Введите команду: 0R0<cr><1f>

Пример ответного сообщения для этой команды:

0R0, Dn=000D, Dm=000D, Dx=000D, Sn=000.0M, Sm=000.0M, Sx=000.0M, Ta=013.2C, Ua=035.8P, Pa=000993.5H, Sr=0004.0W, UV =00I<cr><lf>

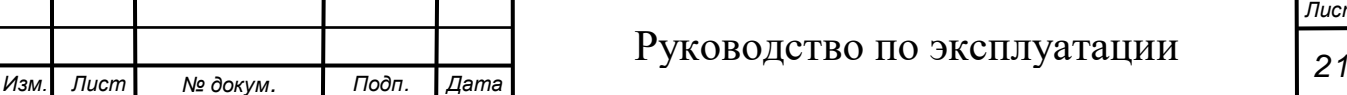

# **Приложение 2. Команда датчика погоды (Протокол Моdbus)**

Адрес устройства протокола moudbus можно запросить и изменить с помощью команды \$id:

Запросить адрес устройства протокола modbus: \$id<cr><lf>;

Изменить адрес устройства протокола modbus: \$id=2<cr><lf>

Он соответствует спецификации стандартного протокола Modbus. Подробную информацию см. в протоколе Modbus.

Коллектор поддерживает два функциональных кода: 0x03 — чтение регистра, 0x10 — запись регистра.

#### Инструкция чтения регистров (HEX):

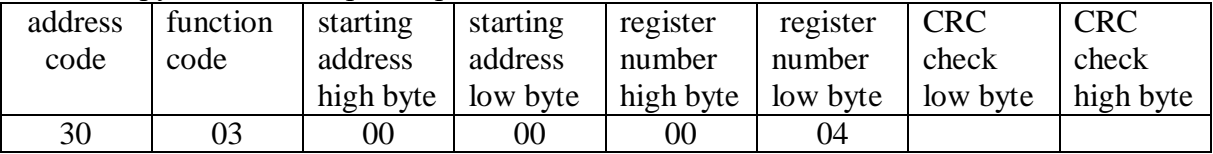

Address code– адрес коллектора;

starting address - начальный адрес регистра чтения;

register number - количество регистров, которые должна прочитать инструкция.

#### Инструкция регистра записи (HEX):

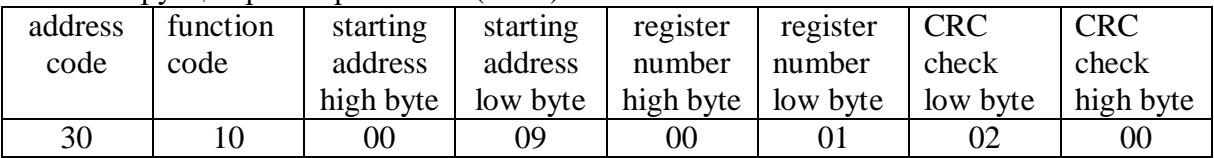

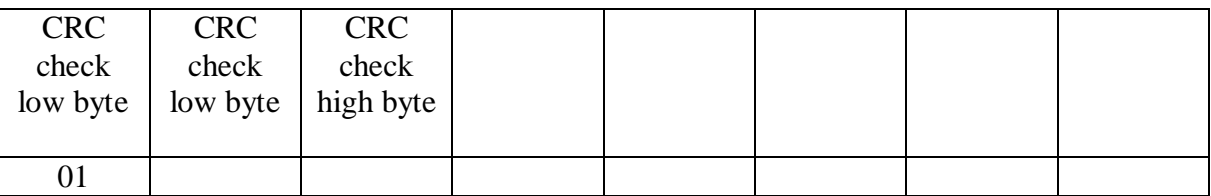

В качестве примера возьмём адрес устройства:

Запрос канала атмосферного давления (HEX): 30030008000101E9

#### **Запрос:**

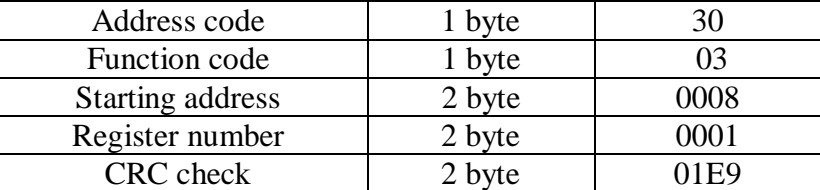

#### **Ответ:**

*Изм. Лист № докум. Подп. Дата*

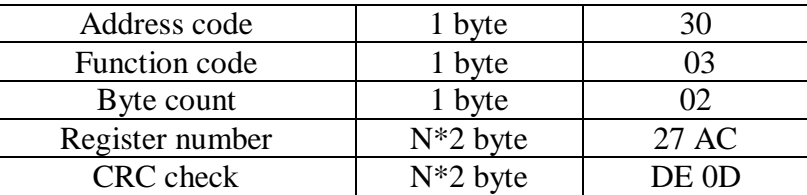

### Изменение скорости передачи данных(9600)(HEX): 301010050001022580E634 **Запрос:**

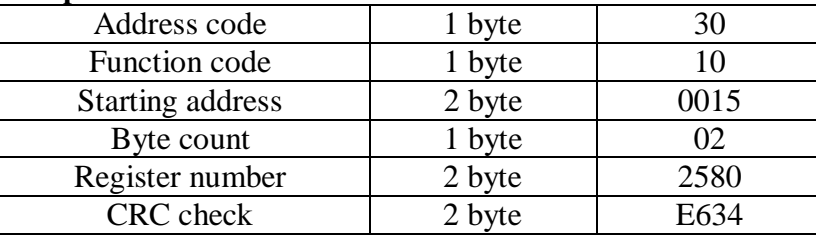

N: количество регистров, N=1.

# **Ответ:**

*Подпись и дата*

Подпись и дата

*Инв. № дубл.*

Инв. № дубл.

*Взам. инв. №*

*Подпись и дата*

Подпись и дата

*Инв. № подл.*

Инв. № подл.

*Изм. Лист № докум. Подп. Дата*

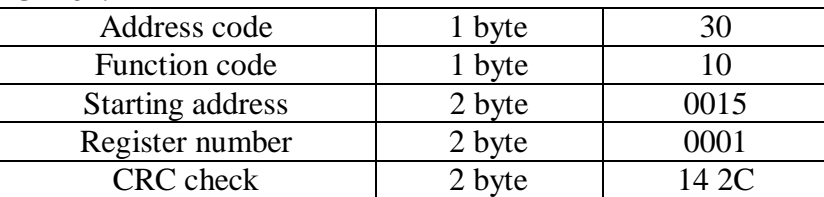

*Примечание:* Устройство необходимо перезагрузить после изменения скорости передачи данных.

# **Приложение 3. Описание регистров Modbus:V2.1**

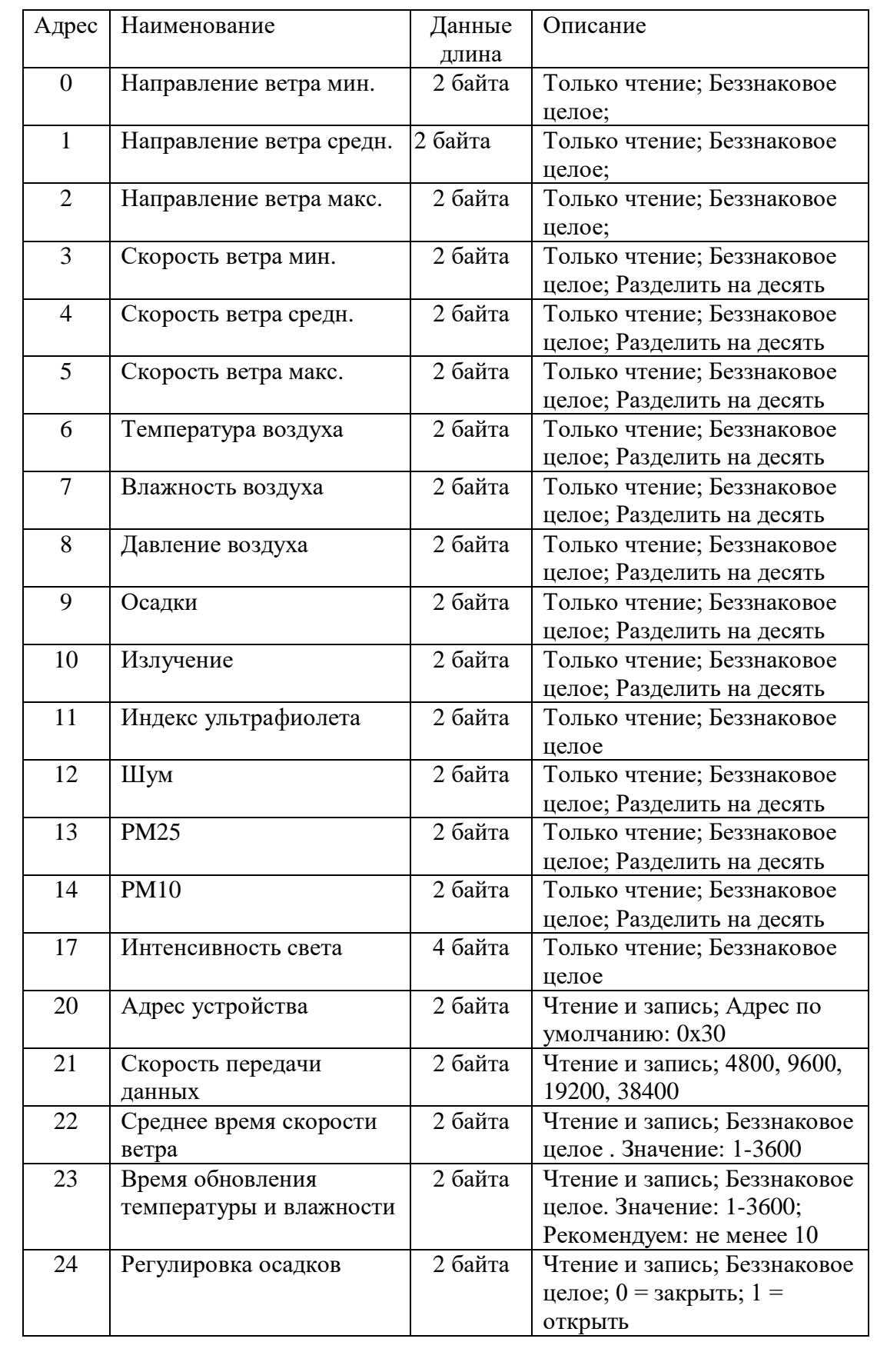

*Подпись и дата*

Подпись и дата

*Инв. № дубл.*

Инв. № дубл.

*Взам. инв. №*

*Подпись и дата*

Подпись и дата

*Инв. № подл.*

Инв. № подл.

*Изм. Лист № докум. Подп. Дата*

# Руководство по эксплуатации *<sup>24</sup>*

*Лист*

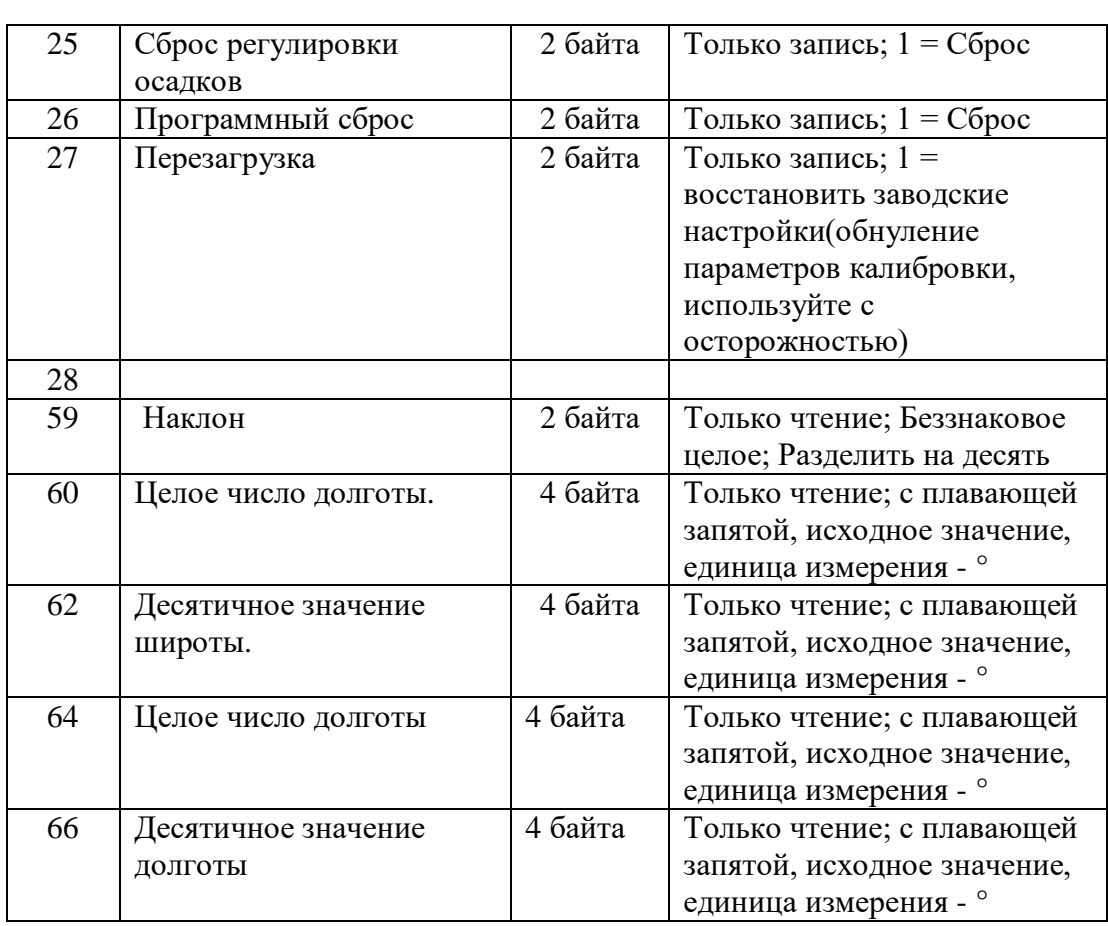

*Примечание:*

a: Преобразование шестнадцатеричного целого числа со знаком в десятичное: преобразование в двоичное, если старший бит равен 1, что указывает на то, что значение температуры отрицательное. Инвертируйте все, затем добавьте 1, и преобразуйте в десятичное число. Если старший бит равен 0, он напрямую преобразуется в десятичное число.

Пример:

*Подпись и дата*

Подпись и дата

*Инв. № дубл.*

Инв. № дубл.

*Взам. инв. №*

*Подпись и дата*

Пример: Текущая температура в HEX формате:

ОхFF8B 0xFF8B преобразуется в двоичный код: 0b1111 6 1111 10001011 старший бит равен 1, что указывает на то, что температура отрицательна, а инверсия равна:

0b0000 0000 01110100, плюс 1, в итоге получим: 0b0000 0000 0111 0101, что соответствует значению 117. В десятичном формате текущее значение температуры составит -11,7 °C.

b: длинное целое занимает два регистра, длинное AB CD, где регистр младшего адреса указывает старший бит, а регистр старшего адреса указывает младший бит

c: Тип с плавающей запятой занимает два регистра и отображается в DC BA с плавающей запятой.

*3.1 Интерфейс связи по умолчанию*

Скорость передачи данных последовательного порта: 19200

Исходное положение: 1

Стоп положение: 1

Биты данных: 8

Контрольная шифра:нет

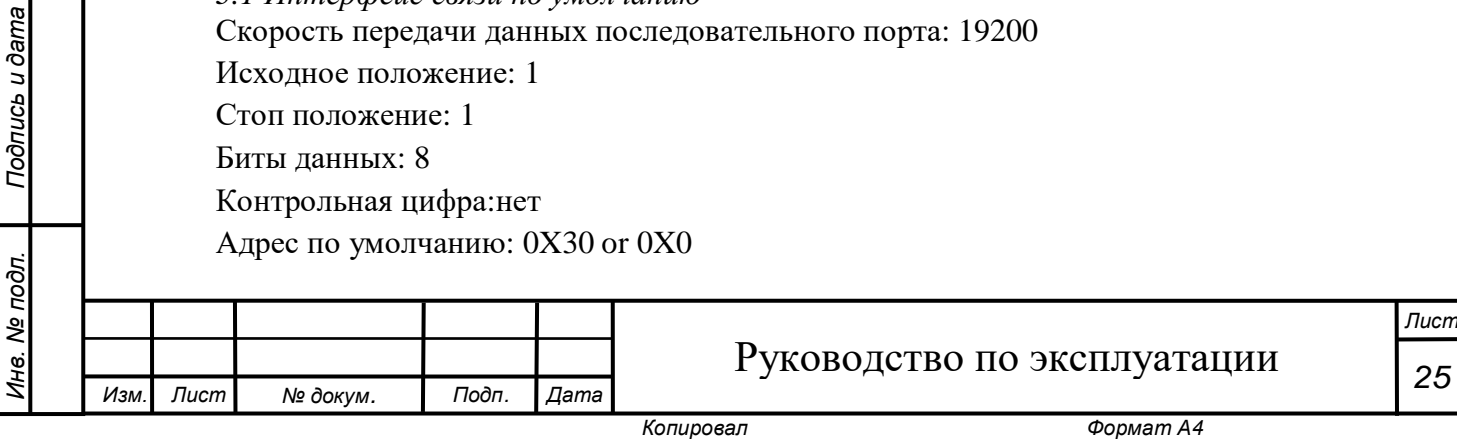

## **Приложение 4.**

#### **Ознакомление с компасом, уклоном и GPS(опция)**

Компас в основном используется для калибровки направления ветра. Если оборудование не направлено на север, компас вычисляет угол между текущим и северным направлениями, который, в свою очередь, рассчитывается в значение направления ветра при любой ориентации устройства. Компас рекомендуется использовать для мобильного мониторинга.

Угол, рассчитанный по наклону, представляет собой угол между поперечным сечением датчика и плоскостью земли или угол между осевой линией датчика и вертикалью плоскости земли.

Отчётные данные показаны ниже:

Отчетные данные показаны ниже:

0R0, Dn=000D, Dm=000D, Dx=000D, Sn=000.0M, Sm=000.0M, Sx=000.0M, Ta=020.5C,Ua=020,1P, Pa=001012,5H, Rc=0000,1M, Sr=0001,7W, UV=00I, Rg=087,6D0R0, Dn=000D, Dm=000D, Dx=000D, Sn=000.0M, Sm=000.0M, Sx=000.0M, Ta=020.6C, Ua=020,6P, Pa=001012,5H, Rc=0000,1M, Sr=0001,7W, UV=00I, Rg=-88,2D

Значение наклона имеет положительный или отрицательный знак, что является сообщением фиксированной длины. Если значение угла отрицательное, первый «0» значения наклона представляет «-».

Rg: наклон.

*Подпись и дата*

Подпись и дата

*Инв. № дубл.*

Инв. № дубл.

*Взам. инв. №*

*Подпись и дата*

Подпись и дата

*Инв. № подл.*

Ине.

№ подл.

087.6D: значение наклона составляет 87,6°. (Диапазон наклона от -90° до 90°) Когда устройство размещено вертикально, значение наклона равно 0 или близко к 0. Четыре ультразвуковых датчика ветра образуют четыре квадранта. Как показано на рисунке 8, если датчик наклонен в первый и второй квадранты, значение наклона положительное, если в третий и четвертый квадранты- значение наклона отрицательное.

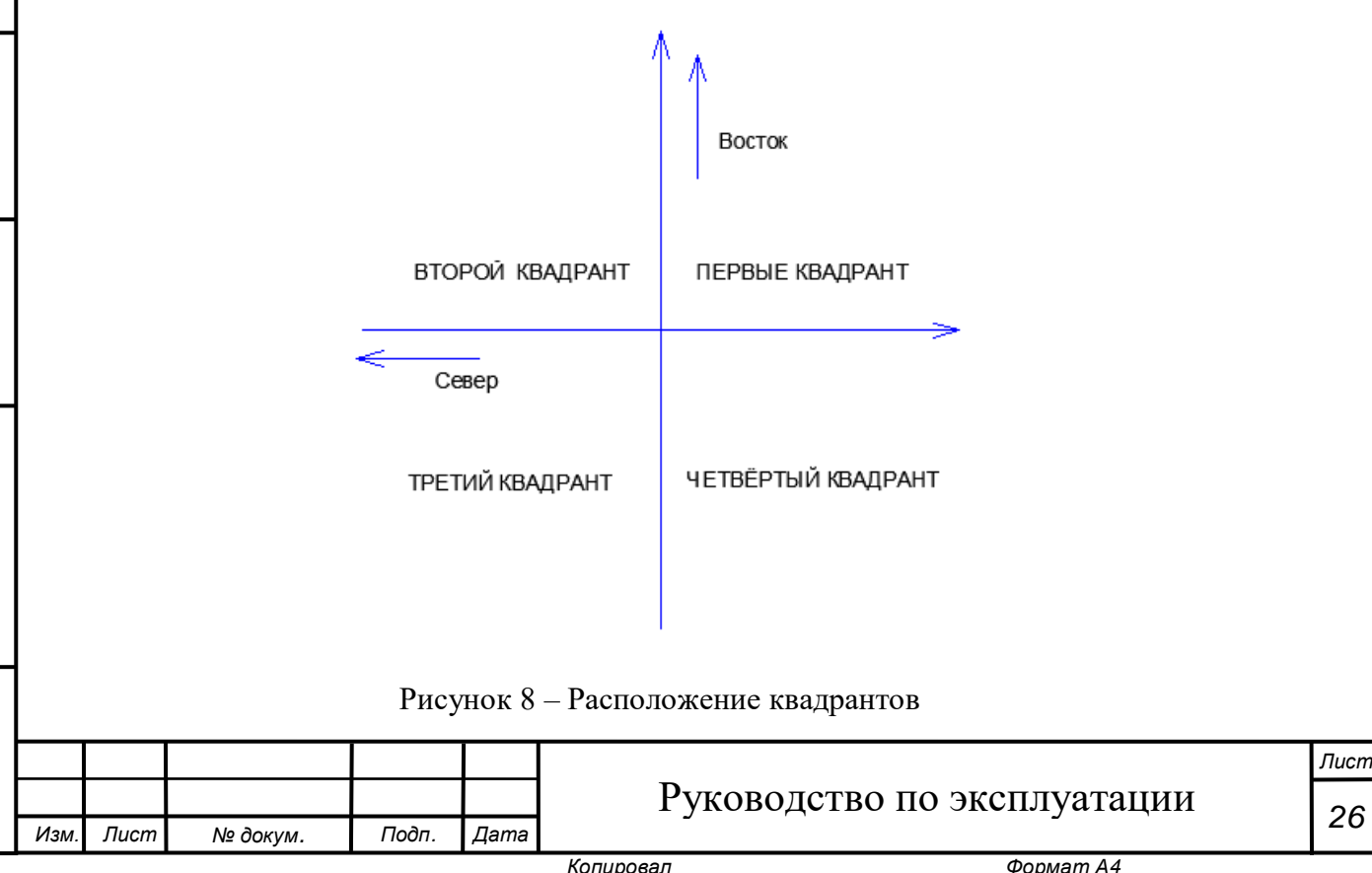

### *4.1 Введение в GPS*

Если в устройство включена опция GPS, при отправлении команды 0R0 для получения комбинированного отчета данных, данные GPS добавляются в конце сообщения:

Запрос через последовательный порт: 0R0<cr><lf>

Ответ датчика:

*Подпись и дата*

Подпись и дата

*Инв. № дубл.*

Инв. № дубл.

*Взам. инв. №*

*Подпись и дата*

Подпись и дата

*Инв. № подл.*

Инв. Ме подл.

0R0, Dn=000D, Dm=000D, Dx=000D, Sn=000.0M, Sm=000.0M, Sx=000.0M, Ta=027.3C,Ua=046.4P, Pa=001006.2H, La=38.0474330, N, Lo=114.6202700, E

La: широта (N: северная широта и S: южная широта)

Lo: долгота (E: восточная долгота и W: западная долгота)

*4.2 Дисплей Modbus в режиме работы GPS* Выберите регистр 60-68 и нажмите display-> float DC BA:

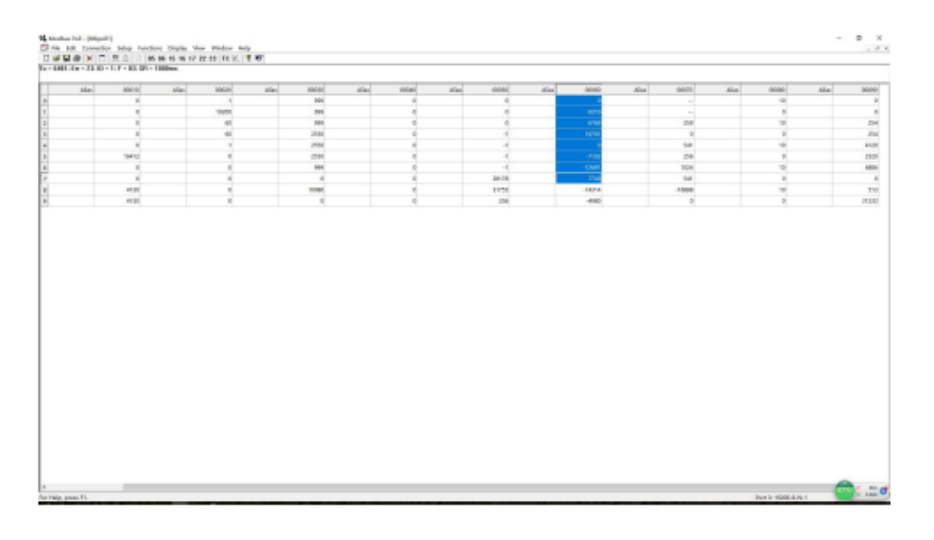

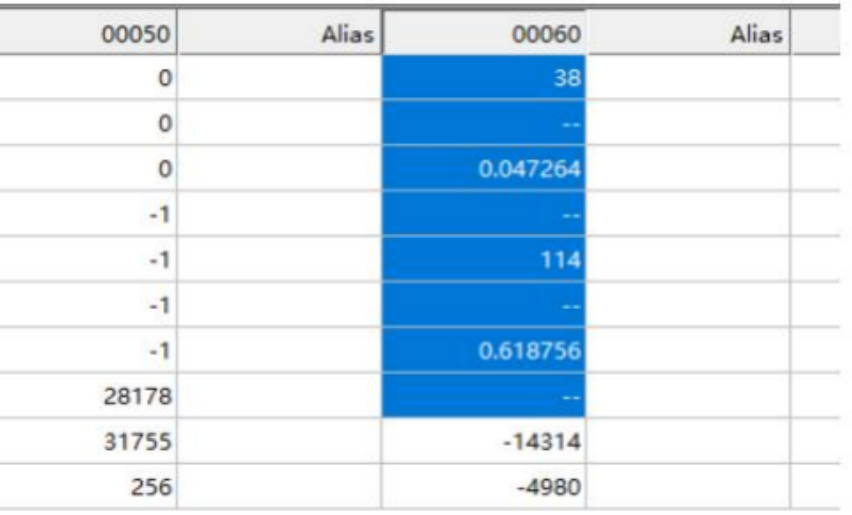

Вывод текущей широты: 38.047264, долготы: 114.618756

*Изм. Лист № докум. Подп. Дата*